# **i-MSCP installer**

i-MSCP comes with an installer that allows to fully automate the installation process (or upgrade process).

## **Installer modes**

The i-MSCP installer can operate in two modes:

### **Auto mode**

In this mode, the installer will take care of all installation or upgrade process. At the end, all should be operational.

In order, the following tasks are done:

- The prerequired packages are installed
- The setup dialog take place
- The required packages are installed, according the choices you made through the setup dialog
- The build process take place: All required files are copied into a temporary directory **/tmp/imscp**
- The setup process take place: The files from the **/tmp/imscp** directory are copied in the system root directory and the configuration routines are run
- The required services are started/restarted

### **Manual mode**

In this mode, the installer will only install the required packages, and all required file will be copiued in a temporary directory **/tmp/imscp**.

- The prerequired packages are installed
- The Setup dialog take place
- The required packages are installed, according the choices you made through the setup dialog
- The build process take place: All required files are copied into a temporary directory **/tmp/imscp**

Once the process is finished, you must copy the file from the **/tmp/imscp** in the system root directory manually. Then, you must run the **/var/www/imscp/setup/imscp-reconfigure** script to finalize the installation.

## **Installer options**

Run the following command to see the list of all available command line options:

#### # perl imscp-autoinstall -h

From:

<https://wiki.i-mscp.net/>- **i-MSCP Documentation**

Permanent link: **<https://wiki.i-mscp.net/doku.php?id=start:installer&rev=1474776900>**

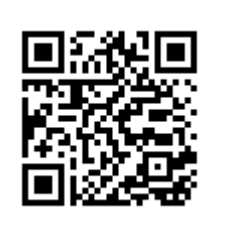

Last update: **2016/09/25 05:15**